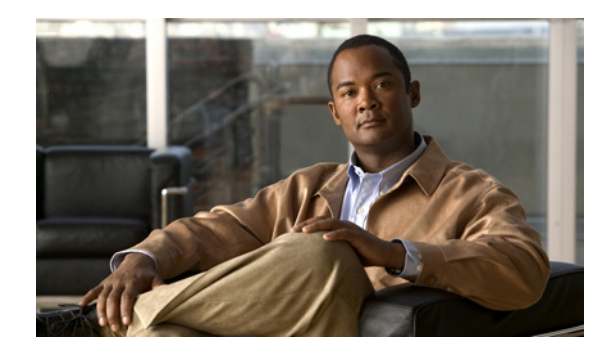

# **CHAPTER 2**

# **Configuring PPP**

This chapter describes how to configure the Point-to-Point Protocol (PPP) on serial ports on Cisco 1000 Series Connected Grid Routers (hereafter referred to as the Cisco CG-OS router or CGR 1000).

PPP over the serial port provides IP connectivity to downstream systems within the Supervisory Control and Data Acquisition (SCADA) system.

Additionally, this chapter provides details on enabling and configuring serial ports with either a RS232 DCE or RS485 interface.

This chapter includes the following sections:

- **•** [Information About PPP, page 2-1](#page-0-0)
- [Prerequisites, page 2-2](#page-1-0)
- **•** [Guidelines and Limitations, page 2-2](#page-1-1)
- [Default Settings, page 2-3](#page-2-0)
- **•** [Enabling the CGR 1000 Serial Port, page 2-3](#page-2-1)
- **•** [Configuring the Line Parameters, page 2-5](#page-4-0)
- **•** [Enabling PPP, page 2-6](#page-5-0)
- **•** [Configuring PPP, page 2-7](#page-6-0)
- **•** [Verifying Configuration, page 2-8](#page-7-0)
- [Configuration Examples, page 2-9](#page-8-0)
- [Feature History, page 2-9](#page-8-1)

### <span id="page-0-0"></span>**Information About PPP**

PPP over the serial port provides IP connectivity to downstream systems within the SCADA system.

[Figure 2-1](#page-1-2) provides an example in which you enable the serial port on a CGR 1000 and configure PPP encapsulation on that port to provide connectivity to a low voltage concentrator (LVC). Data from the LVC is then transmitted over a secure IPSec tunnel network to a Control Center for processing.

Challenge Handshake Authentication Protocol (CHAP) provides authentication for communications between the LVC and the CGR 1000. With CHAP, the secret must be in plaintext form. However, the router also supports encrypted passwords.

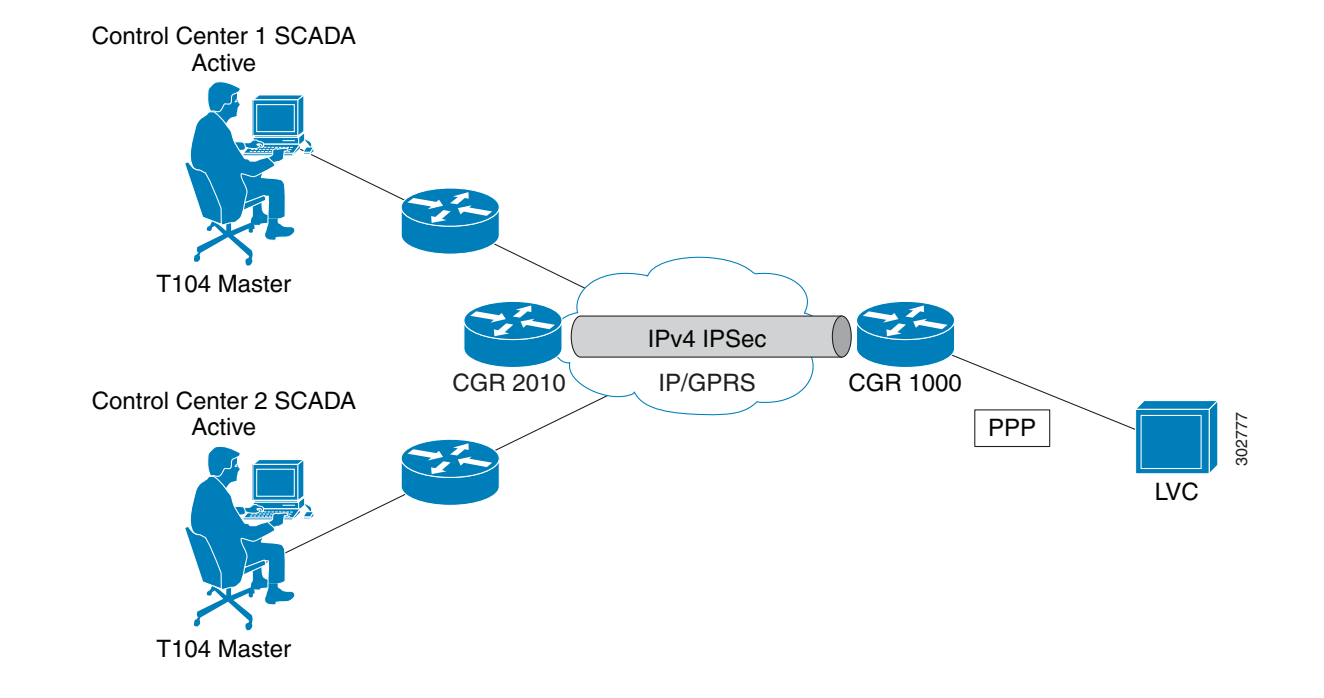

#### <span id="page-1-2"></span>*Figure 2-1 CGR 1000 Serial Port Configured with PPP Encapsulation Provides IP Connectivity within SCADA System*

### <span id="page-1-0"></span>**Prerequisites**

See the Before You Begin sections below.

## <span id="page-1-1"></span>**Guidelines and Limitations**

Verify that the serial port is not configured with another encapsulation method before configuring the serial port for PPP encapsulation by entering the **show interface serial** *slot/port* command.

## <span id="page-2-2"></span><span id="page-2-0"></span>**Default Settings**

[Table 2-1](#page-2-2) lists the default settings for the serial ports, line, and PPP parameters.

| <b>Parameter</b> | <b>Default</b>                       |
|------------------|--------------------------------------|
| Serial port      | Disabled                             |
|                  | Media type: RS232                    |
|                  | Frame size: 100 bytes                |
|                  | Maximum Idle: 10 ms                  |
|                  | Pulse time: 500 ms                   |
|                  | Full-duplex                          |
| Line             | Data bits: 8                         |
|                  | Flow control: None                   |
|                  | Parity: None                         |
|                  | Speed: 9600                          |
|                  | Stop bits: 1                         |
| <b>PPP</b>       | Disabled                             |
|                  | <b>CHAP</b> authentication: Disabled |
|                  | Restart delay: 30 seconds            |

*Table 2-1 Default Settings for Serial Port and PPP* 

# <span id="page-2-1"></span>**Enabling the CGR 1000 Serial Port**

You can configure the two serial ports on the Cisco CG-OS routers to operate as either a RS232 or RS485 interface to provide IP connectivity to systems within the SCADA system.

For hardware details on the serial ports, see the [Cisco 1120 and 1240 Hardware Installation Guides](http://www.cisco.com/en/US/products/ps12256/prod_installation_guides_list.html).

#### **BEFORE YOU BEGIN**

Determine availability of serial port on the Cisco CG-OS router.

#### **DETAILED STEPS**

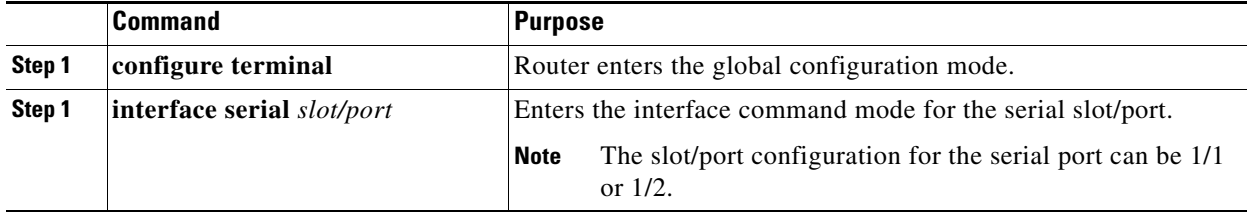

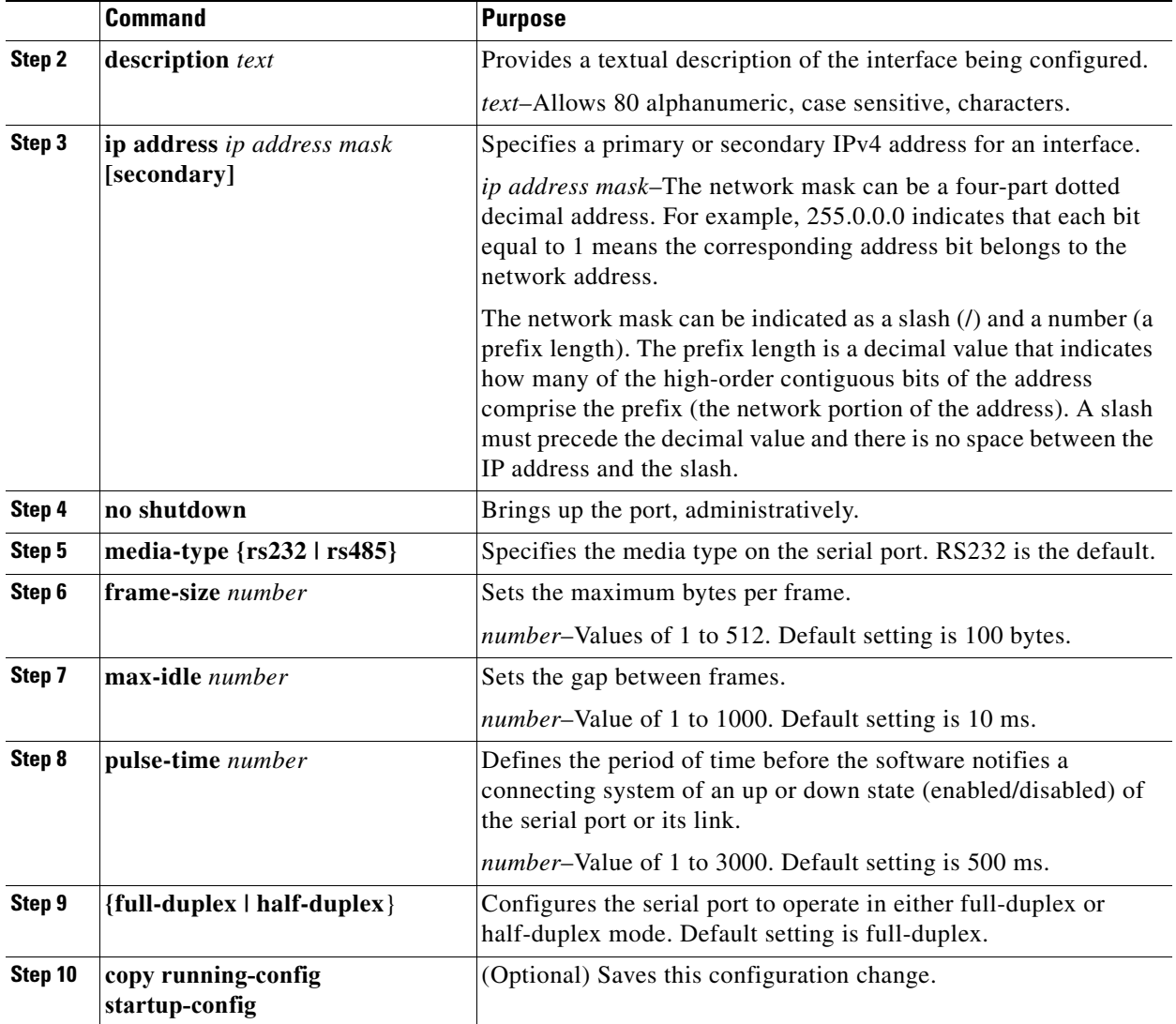

#### **EXAMPLE**

This example shows how to enable serial port interface 1/1 on the router, define that interface as a RS232 media-type, enable PPP encapsulation on the interface, and add a description.

router# **configure terminal**  router(config)# **interface serial 1/1** router (config-if)# **encapsulation ppp** router (config-if)# **media-type RS232** router (config-if)# **no shutdown** router (config-if)# **description "Adding PPP encapsulation to serial port"**

### **Clearing Interface Counters**

When debugging a connection issue, you can use any of all of the following commands to clear the counters.

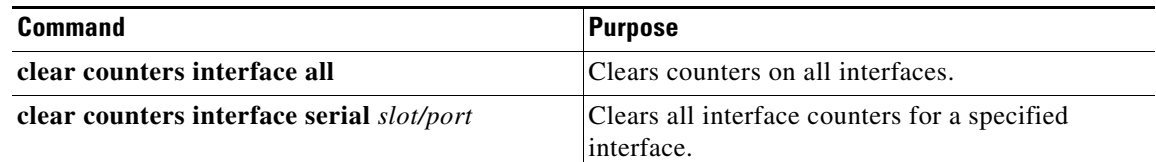

# <span id="page-4-0"></span>**Configuring the Line Parameters**

You can set and modify the line parameters using the Linux TTY application for each of the Cisco serial ports on the CG-OS router.

#### **BEFORE YOU BEGIN**

Enable the serial port on the CG-OS router and define the interface as a RS232 or RS485. *See* [Enabling the CGR 1000 Serial Port](#page-2-1).

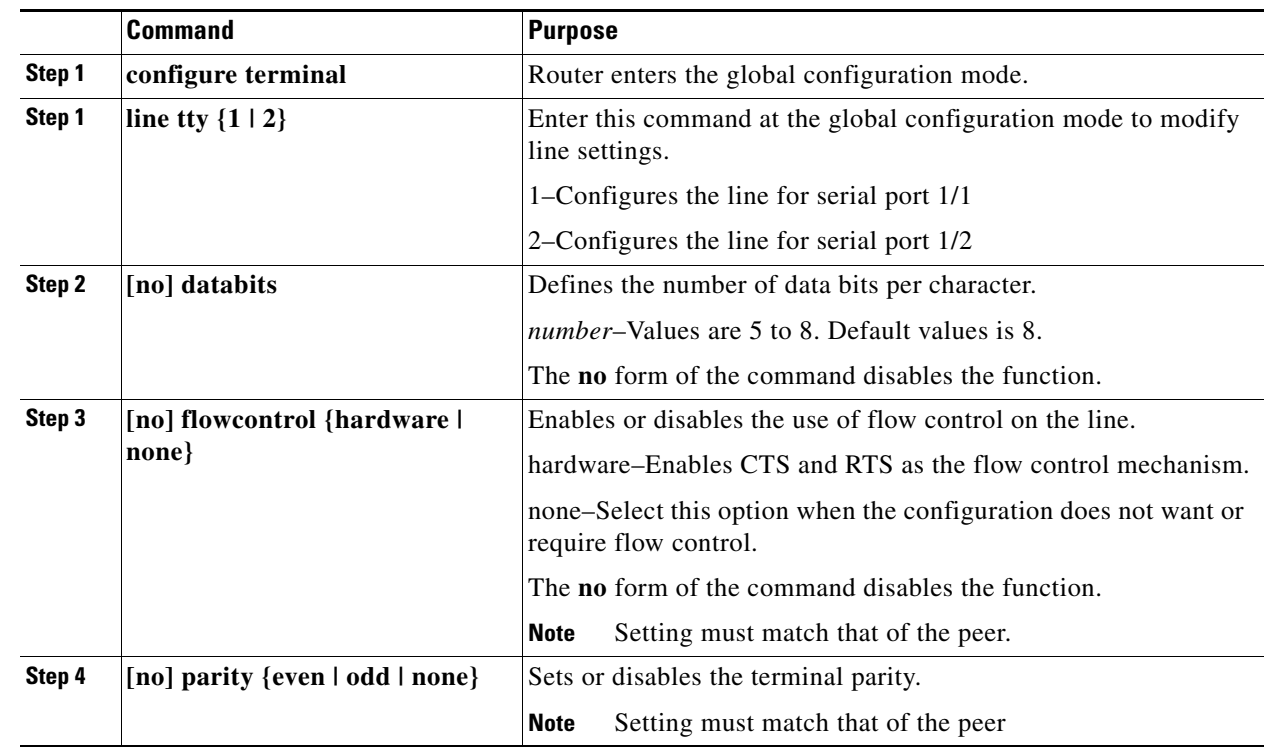

#### **DETAILED STEPS**

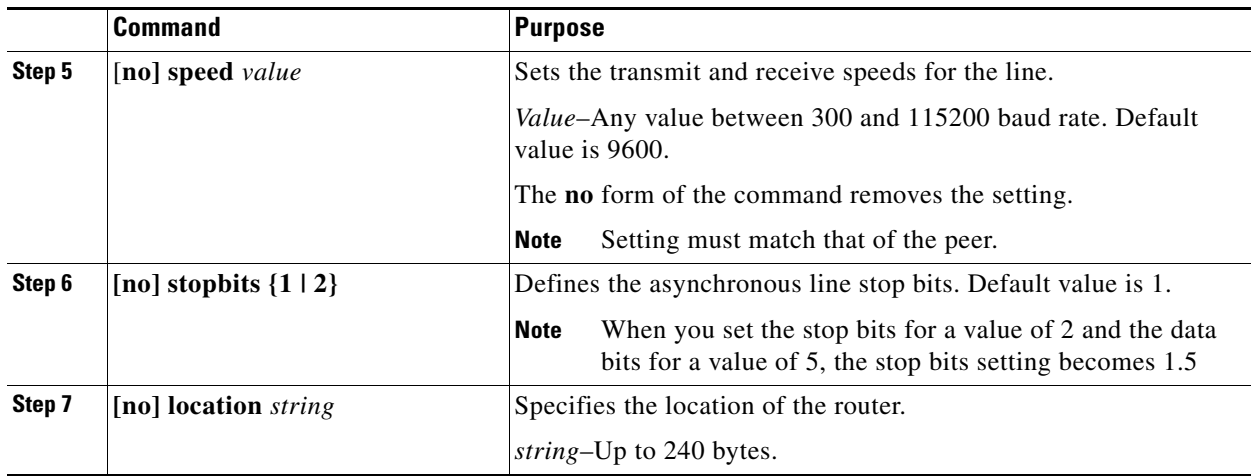

#### **EXAMPLE**

This example shows how to configure line settings on serial port 1/2.

```
router# configure terminal 
router(config)# line tty 1
router (config-line)# flowcontrol none
router (config-line)# parity even
router (config-line)# speed 56000
```
# <span id="page-5-0"></span>**Enabling PPP**

You must enable the PPP feature on the Cisco CG-OS router. It is not enabled by default.

#### **DETAILED STEPS**

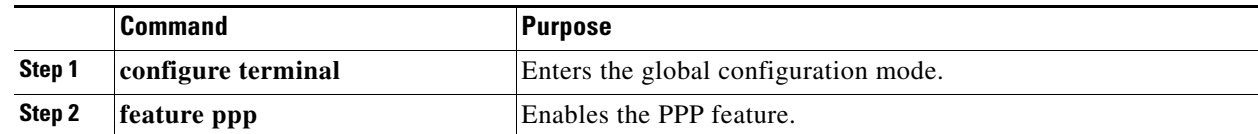

#### **EXAMPLE**

This example shows how to enable PPP on the CG-OS router.

router# **configure terminal**  router(config)# **feature ppp**

# <span id="page-6-0"></span>**Configuring PPP**

You can configure one or both of the CGR 1000 serial ports to run PPP.

#### **BEFORE YOU BEGIN**

Enable the serial port on the CG-OS router and define the interface as a RS232 or RS485. *See* [Enabling](#page-2-1)  [the CGR 1000 Serial Port.](#page-2-1)

Enable PPP on the CG-OS router. *See* [Enabling PPP.](#page-5-0)

#### **DETAILED STEPS**

<span id="page-6-1"></span>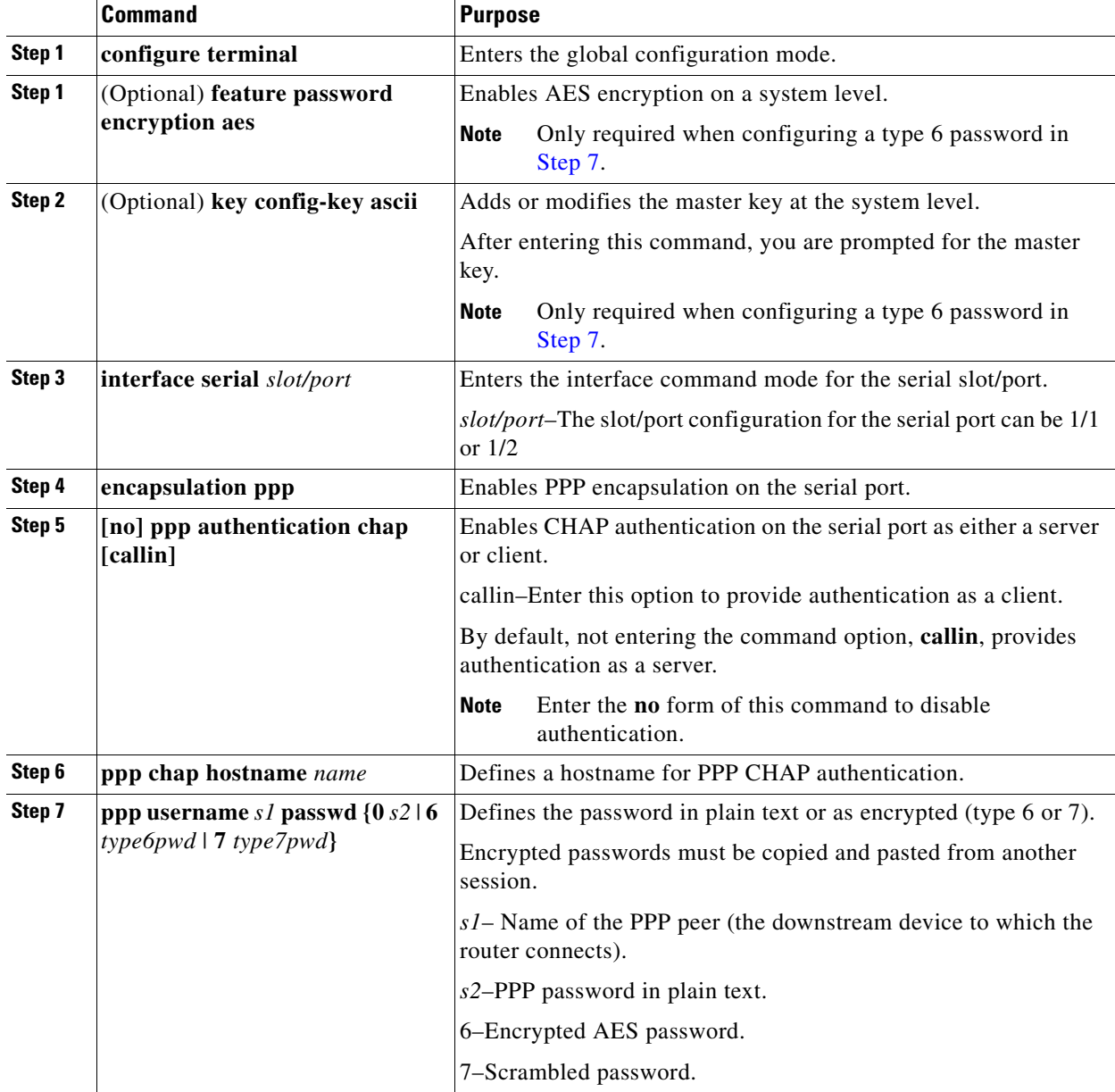

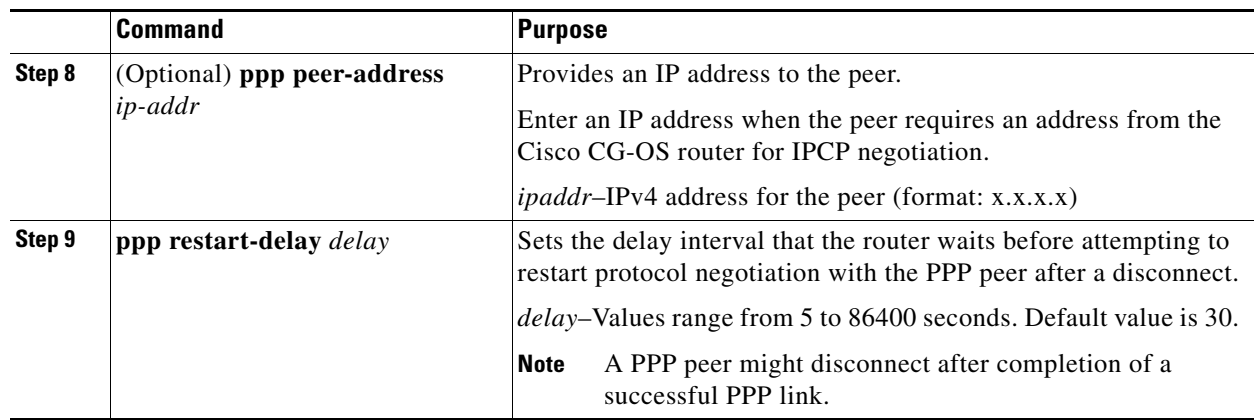

#### **EXAMPLE**

This example shows how to configure PPP (as a server) with encrypted authentication of type 6 on the enabled serial port 1/1.

```
router# configure terminal 
router(config)# interface serial 1/1
router(config-if)# encapuslation ppp
router(config-if)# ppp authentication chap callin
router(config-if)# ppp chap hostname cgr1120
router(config-if)# ppp username lcv-va07 passwd 0 secretword
```
## <span id="page-7-0"></span>**Verifying Configuration**

To display PPP or serial port configuration information, perform one of the following tasks.

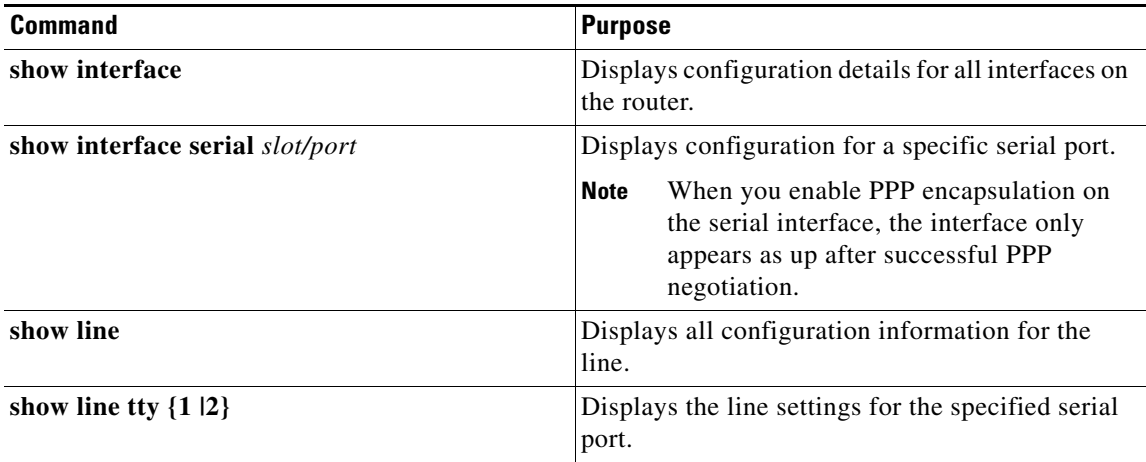

### <span id="page-8-0"></span>**Configuration Examples**

```
router# configure terminal 
router(config)# interface serial 1/1
router(config-if)# media-type RS232
router(config-if)# no shutdown
router(config-if)# exit
router(config)# line tty 1
router (config-line)# flowcontrol none
router (config-line)# parity even
router (config-line)# speed 56000
router (config-line)# exit
router (config)# exit
router (config-if)# description "Adding PPP encapsulation to serial port"
router(config-if)# encapuslation ppp
router(config-if)# ppp authentication chap callin
router(config-if)# ppp chap hostname cgr1120
router(config-if)# ppp username lcv-va07 passwd 0 secretword
router (config-if)# copy running-config startup-config
```
### <span id="page-8-1"></span>**Feature History**

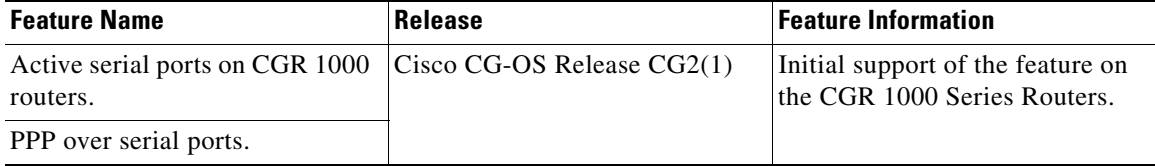

**10**

 $\blacksquare$